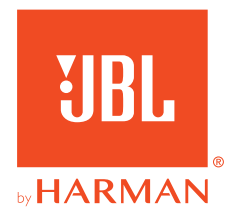

# 910X**WIRELESS FOR XBOX**

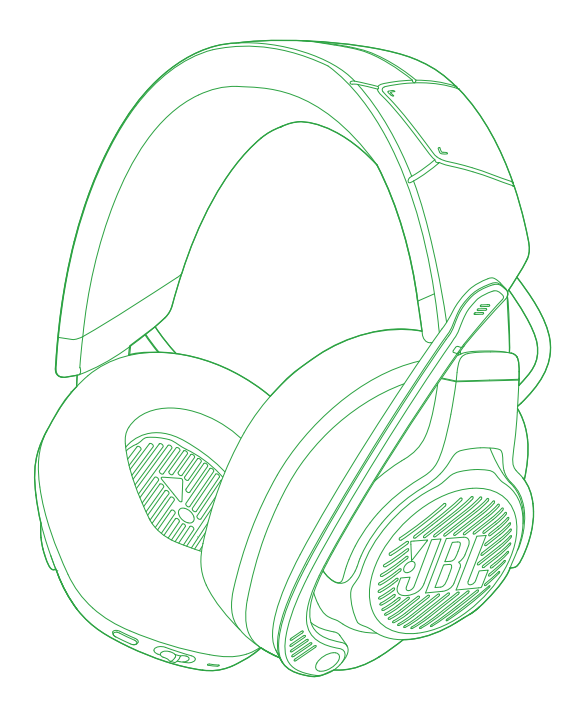

MANUAL DO PROPRIETÁRIO

# ÍNDICE

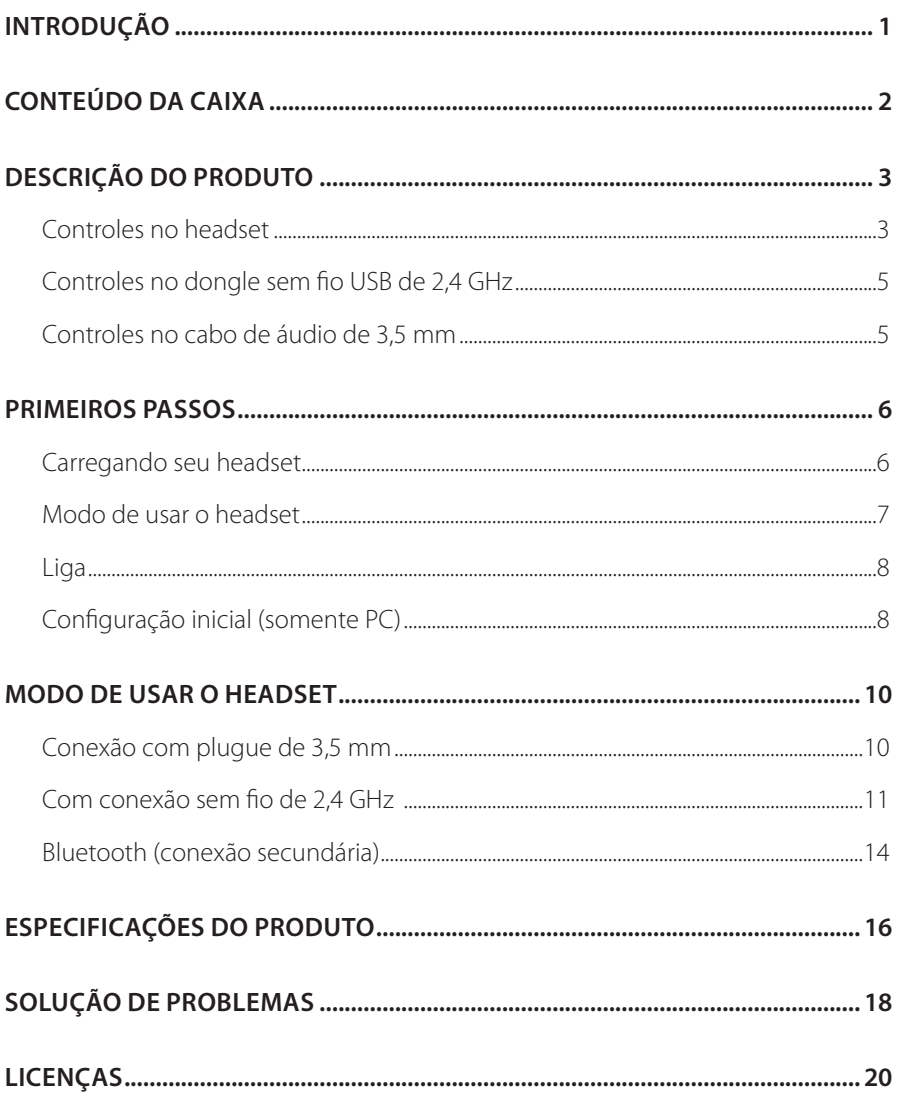

# <span id="page-2-0"></span>**Introdução**

Parabéns pela sua compra! Este manual inclui informações sobre o headset para jogos JBL QUANTUM910X WIRELESS FOR XBOX. Recomendamos que você reserve alguns minutos para ler este manual, ele descreve o produto e inclui instruções passo a passo para ajudá-lo a configurar e começar a usar. Leia cuidadosamente todas as instruções de segurança antes de usar seu produto.

Se tiver alguma dúvida sobre o produto ou o modo de usá-lo, procure o seu revendedor ou assistência técnica ou acesse www.JBLQuantum.com

# <span id="page-3-0"></span>**Conteúdo da caixa**

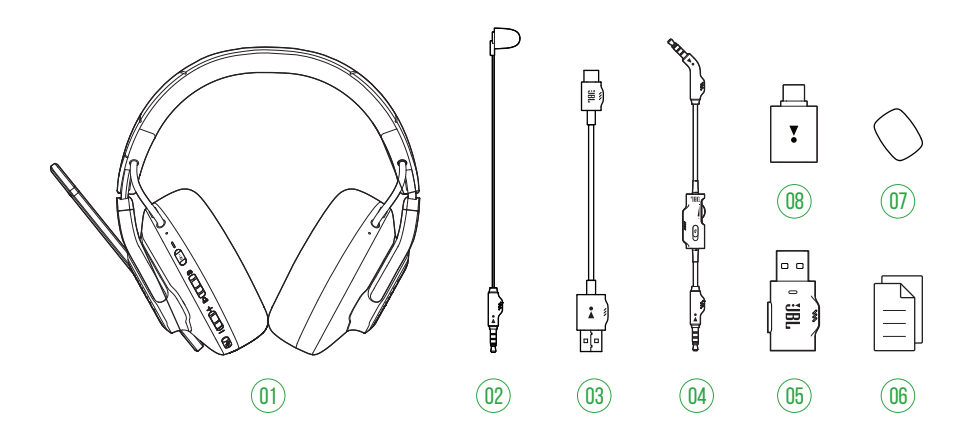

- 01 Headset JBL QUANTUM910X WIRELESS FOR XBOX
- Microfone de calibragem
- Cabo de carregamento USB (USB-A a USB-C)
- Cabo de áudio de 3,5 mm
- Dongle USB sem fio de 2,4 GHz (USB-C)
- 06 Guia de início rápido, cartão de garantia e ficha de segurança
- 07 Espuma antirruído para microfone tipo boom
- Conversor USB-A para USB-C

# <span id="page-4-0"></span>**DESCRIÇÃO DO PRODUTO**

# **Controles no headset**

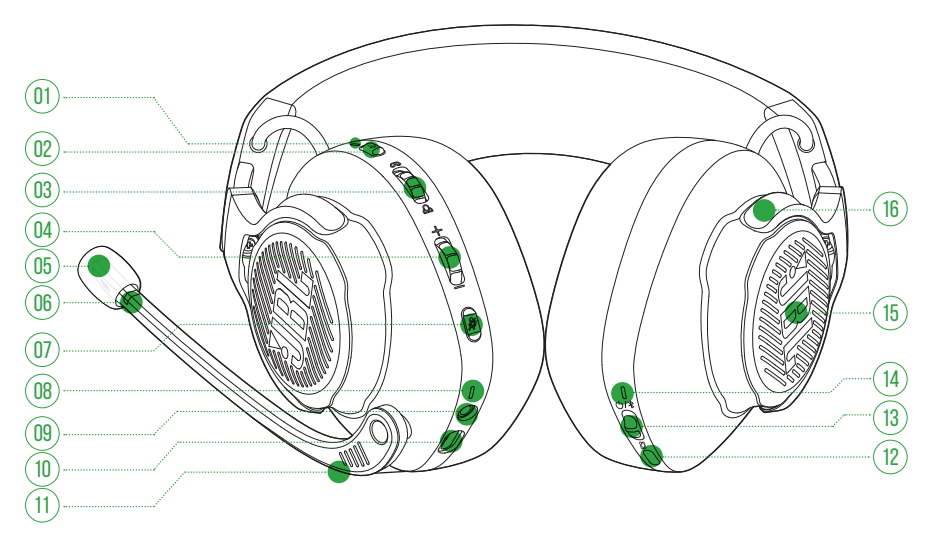

### LED ANC\* / TalkThru\*\*

- **•** Acende quando o recurso ANC está ativado.
- **•** Pisca rapidamente quando o TalkThru está ativado.

#### **a** $\cdot$ botão

- **•** Pressione para ligar ou desligar o ANC.
- **•** Pressione por 2 segundos para ligar ou desligar o TalkThru

### Controle  $\omega$  /  $\omega$

- **•** Controla o volume do chat em relação ao volume do som do jogo.
- Controle de volume +/-
	- **•** Ajusta o volume do headset.
- 05 Espuma de microfone destacável

### 06 LED indicador de microfone silenciar / ativar

**•** Acende quando o microfone está silenciado.

### $07 \times h$ otão

- **•** Pressione para ligar ou desligar o microfone.
- **•** Segure por 5 segundos para ligar ou desligar a luz RGB.

#### 08 LED indicador de carregamento

**•** Indica que a bateria está carregando e o nível de carga da bateria.

#### 09 Plugue de áudio de 3,5 mm

10 Porta USB-C

#### 11 Microfone de voz tipo boom

**•** Deslize para cima para silenciar ou para baixo para ativar o microfone.

### 12 **Ø** botão

- **•** Pressione para alternar entre desligado (padrão), som espacial e som espacial + rastreamento de cabeça.
- **•** Segure por 2 segundos para iniciar a recentralização para rastreamento da cabeça.

### $13$  (b)  $\frac{1}{2}$  deslizante

- **•** Deslize para cima para ligar e entre no modo de emparelhamento de 2,4 GHz ou deslize para baixo para desligar o headset.
- **•** Deslize para cima e segure por 2 segundos para entrar no modo de emparelhamento Bluetooth.

#### 14 LED de status (Energia / 2,4 GHz / Bluetooth)

- 15 Áreas de iluminação RGB
- 16 Concha plana dobrável

**\* ANC (Cancelamento Ativo de Ruído):** Suprime ruídos externos, criando imersão total no jogo.

**\*\* TalkThru:** No modo TalkThru, é possível conversar sem tirar o headset.

#### <span id="page-6-0"></span>**Controles no dongle sem fio USB de 2,4 GHz** U

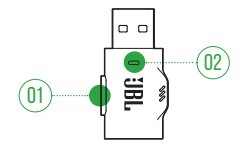

### 01 Botão CONNECT

**•** Segure por 5 segundos para entrar no modo de emparelhamento sem fio 2,4GHz.

### 02 LED

**•** Indica o status da conexão sem fio de 2,4 GHz.

# **Controles no cabo de áudio de 3,5 mm**

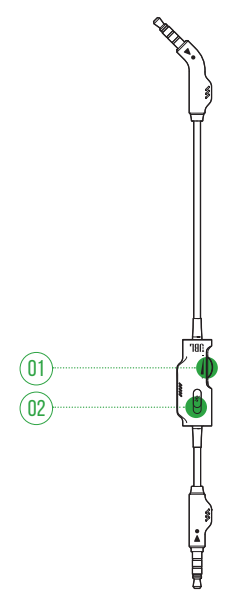

### 01 Controle de volume

**•** Ajusta o volume do headset na conexão de áudio de 3,5 mm.

### 02 *A* Botão deslizante

**•** Deslize para silenciar ou ativar o microfone na conexão de áudio de 3,5 mm.

# <span id="page-7-0"></span>**Primeiros passos**

# <span id="page-7-1"></span>**Carregando seu headset**

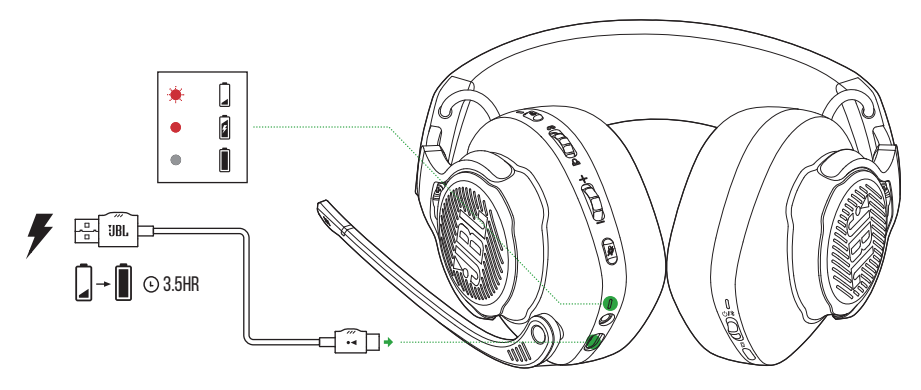

Antes de usar, carregue totalmente o headset por meio do cabo de carregamento USB-A para USB-C fornecido.

### **DICAS:**

- **•** A bateria do headset leva cerca de 3,5 horas para ser completamente carregada.
- **•** Pode-se usar um cabo USB-C/USB-C (vendido separadamente) para carregar a bateria do headset.

## <span id="page-8-0"></span>**Modo de usar o headset**

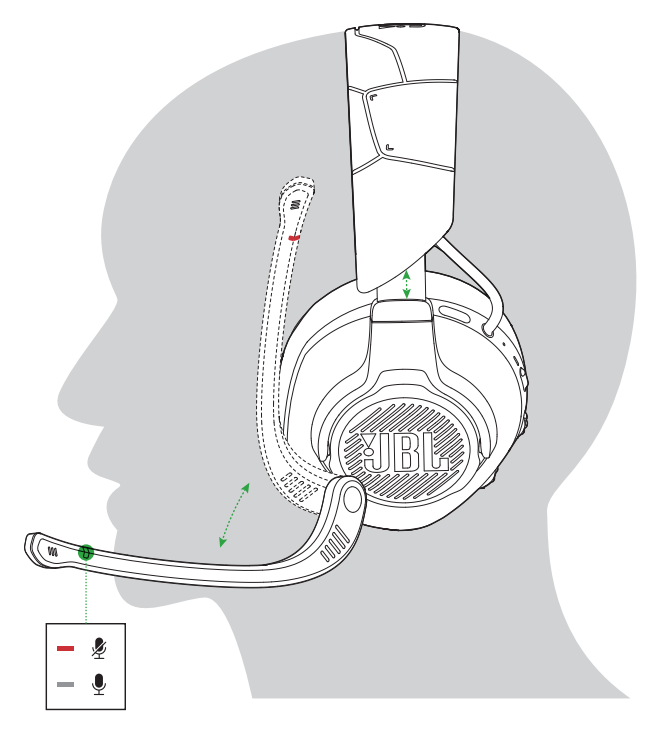

- **1.** Coloque o lado indicado com **L** no ouvido esquerdo e o lado com **R** no ouvido direito.
- **2.** Ajuste as almofadas e a haste até ficar confortável.
- **3.** Ajuste o microfone conforme necessário.

## <span id="page-9-0"></span>**Liga**

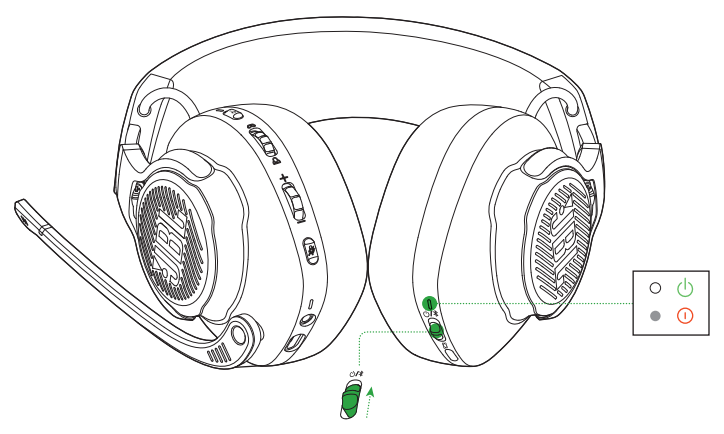

- **•** Deslize o botão liga/desliga para cima para ligar
	- Quando o headset estiver ligado, o LED indicador acenderá em branco.
- **•** Deslize para baixo para desligar o headset.

## **Configuração inicial (somente PC)**

Baixe o JBL QuantumENGINE de jblquantum.com/engine para aproveitar todos os recursos do headset JBL Quantum, como calibragem, ajuste do áudio 3D aos seus ouvidos, criação de efeitos luminosos RGB personalizados e configuração da função sidetone (retorno de voz) do microfone tipo boom.

### **Requisitos de software**

Plataforma: Windows 10 (somente 64 bit) / Windows 11

500 MB de espaço livre no disco rígido para instalação

### **DICAS:**

- **•** JBL QuantumSPHERE 360 disponível somente no Windows. Requer instalação de software.
- **•** JBL QuantumSPATIAL 360 está disponível em Xbox Series (X/S), Xbox One, PlayStation™ (PS4/PS5) e Nintendo Switch.
- **1.** Conecte o headset ao PC usando uma conexão sem fio USB de 2,4GHz (Ver ["Com](#page-12-1) [conexão sem fio de 2,4 GHz"\)](#page-12-1).
- **2.** Vá para "**Sound Settings**" (Configurações de Som) -> "**Sound Control Panel**" (Painel de Controle de Som).
- **3.** Em "**Playback" (Reprodução)**marque "**JBL QUANTUM910X WIRELESS FOR XBOX GAME**" e selecione "**Set Default**" (Definir Padrão) -> "**Default Device**" (Dispositivo Padrão).
- **4.** Marque "**JBL QUANTUM910X WIRELESS FOR XBOX CHAT**" e selecione "**Set Default**" (Definir Padrão) -> "**Default Communication Device**" (Dispositivo de Comunicação Padrão).
- **5.** Em "**Recording**" (Gravação) marque "**JBL QUANTUM910X WIRELESS FOR XBOX CHAT**" e selecione "**Set Default**" (Definir Padrão) -> "**Default Device**" (Dispositivo Padrão).
- **6.** Em seu aplicativo de chat, selecione "**JBL QUANTUM910X WIRELESS FOR XBOX CHAT**" como o dispositivo de áudio padrão.
- **7.** Siga as instruções na tela para personalizar suas configurações de som.

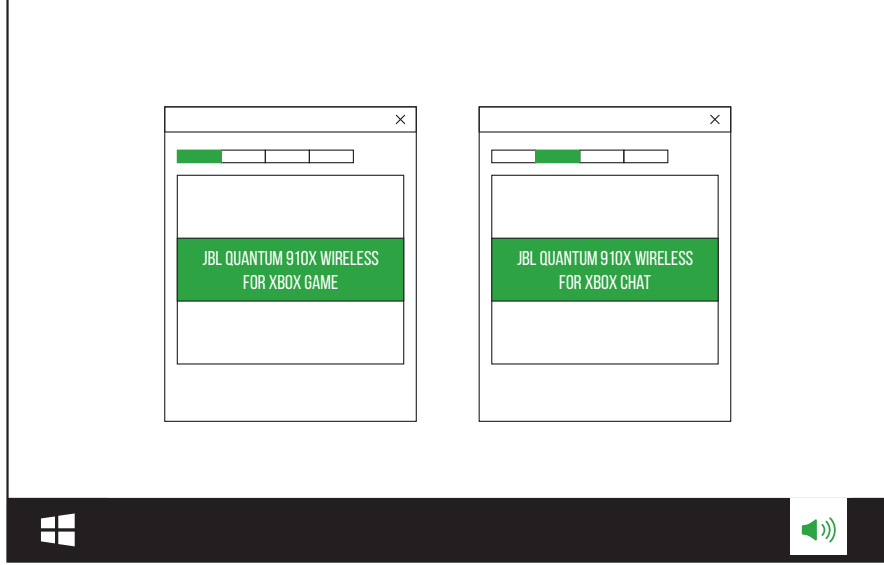

# <span id="page-11-0"></span>**Modo de usar o headset**

# **Conexão com plugue de 3,5 mm**

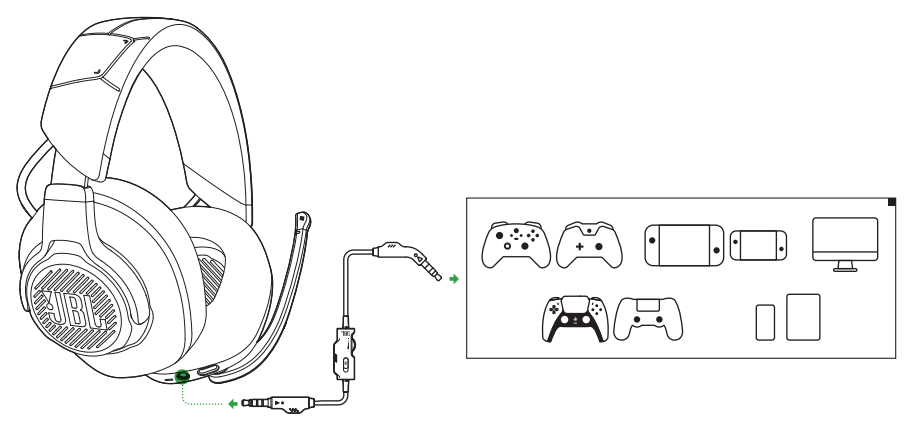

- **1.** Introduza o conector preto no headset.
- **2.** Introduza o conector laranja na saída de fone de 3,5 mm do PC, Mac, celular ou console de jogos que deseja usar.

### **Funções básicas**

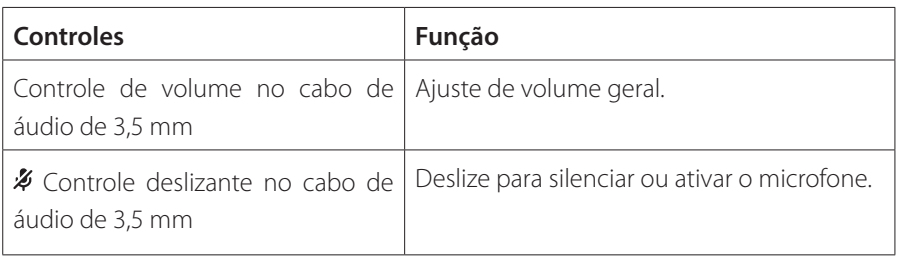

### **OBSERVAÇÃO:**

• O LED de silenciar/reativar do microfone,  $\rlap{\#}$  o botão,  $\Omega / \Delta$  o controle e as áreas de iluminação RGB do headset não funcionam na conexão de áudio de 3,5 mm.

# <span id="page-12-1"></span><span id="page-12-0"></span>**Com conexão sem fio de 2,4 GHz**

## **NO SEU XBOX**

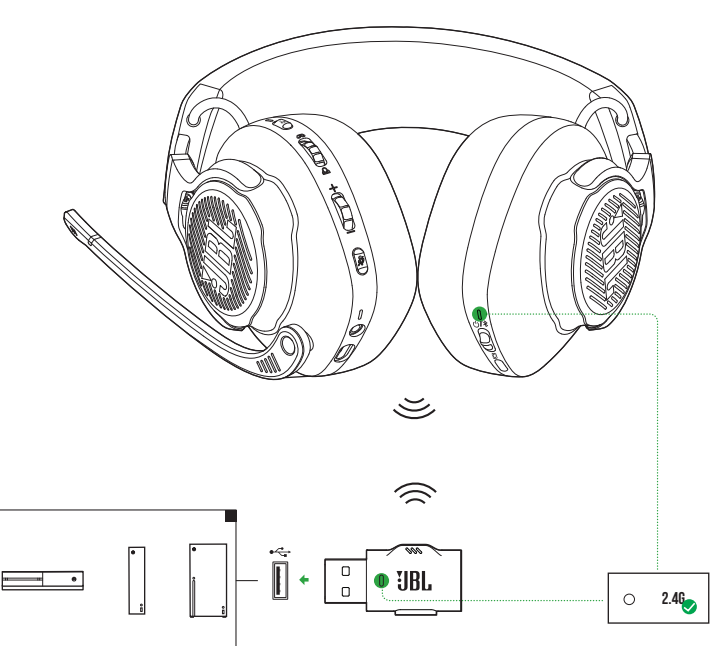

- **1.** Conecte o dongle sem fio USB de 2,4 GHz em uma porta USB-A do seu Xbox.
- **2.** Ligue o headset. Ele irá emparelhar e conectar-se com o dongle automaticamente.
	- Após uma conexão bem sucedida, o LED indicador de status no headset acende em branco sólido e o LED indicador no dongle acende em verde sólido.

### **No SEU PC, Mac etc.**

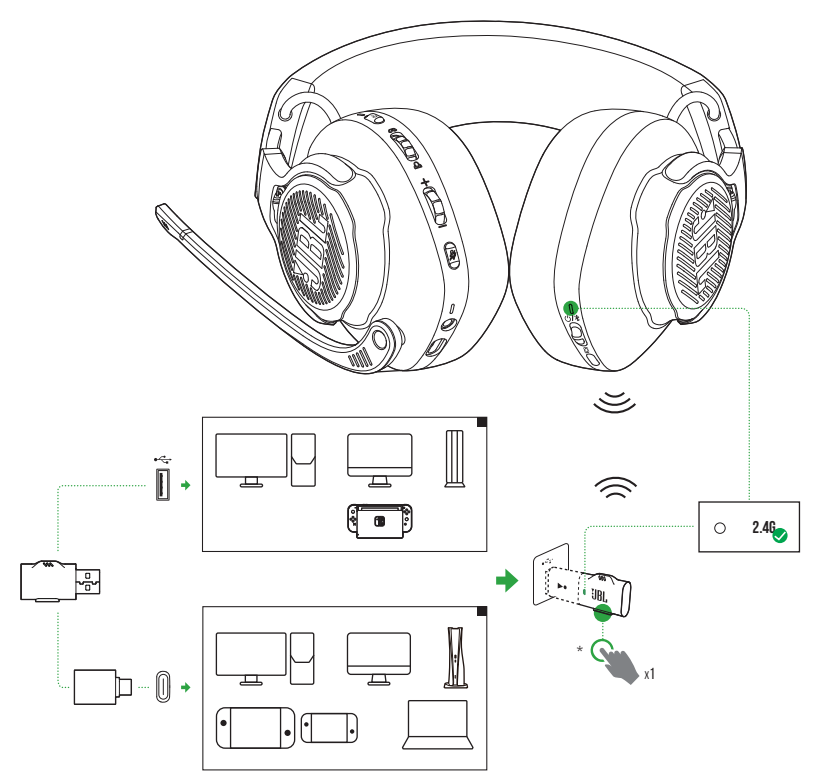

- **1.** Conecte o dongle sem fio USB 2,4 GHz em uma entrada USB-A no seu PC, Mac, console PS4/PS5 ou console Nintendo Switch™.
- **•** Com o conversor USB- A para USB-C fornecido, você pode conectar o dongle a uma porta USB-C em seu PC, Mac, notebook, console PS5 ou controle Nintendo Switch™.
- **2.** Ligue o headset. Ele irá emparelhar e conectar-se com o dongle automaticamente.
	- Após uma conexão bem sucedida, o LED indicador de status no headset acende em branco sólido e o LED indicador no dongle muda de verde para branco sólido automaticamente.

\* Caso contrário (por exemplo, em um PC Windows), pressione **CONNECT** no dongle.

### **Funções básicas**

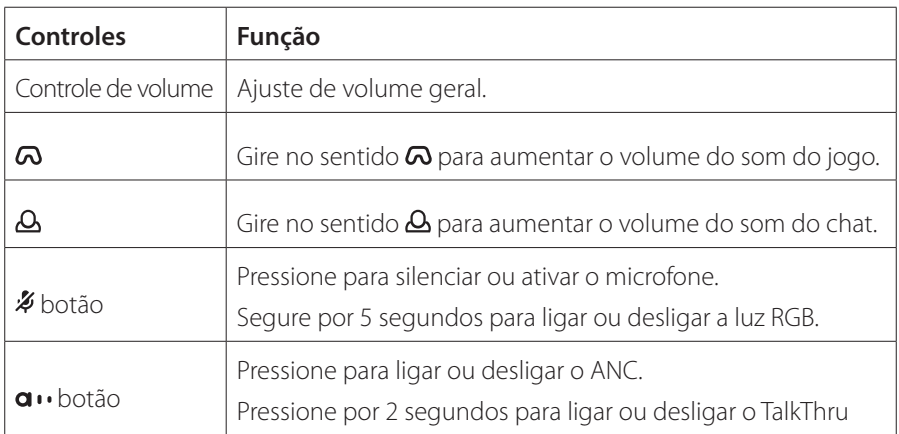

### <span id="page-14-0"></span>**Emparelhamento manual**

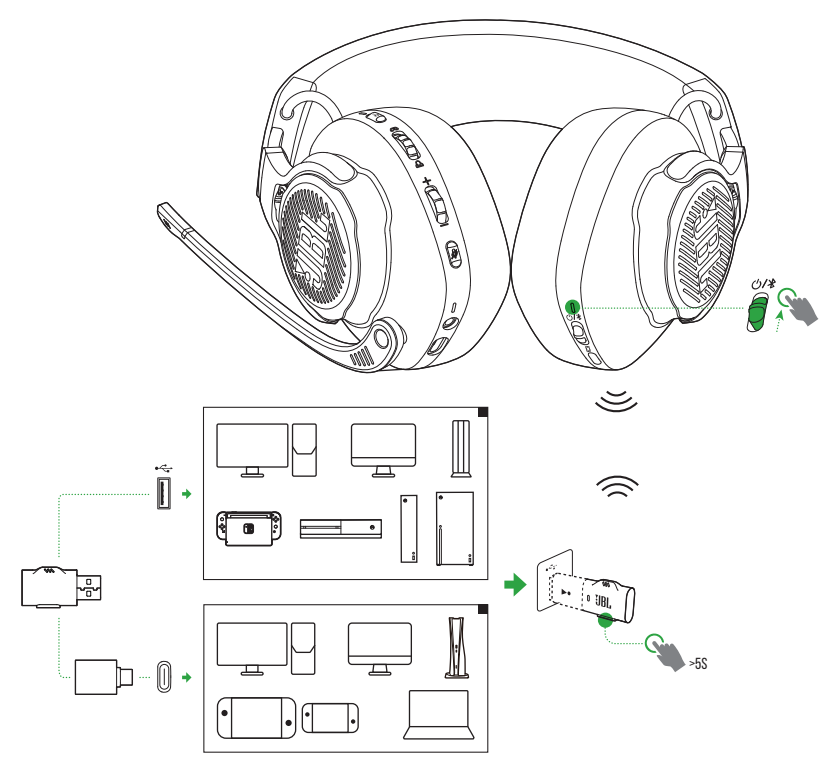

- <span id="page-15-0"></span>**1.** No headset, deslize o botão liga/desliga para cima para ligar e entre no modo de emparelhamento de 2,4 GHz.
- **2.** No dongle sem fio USB de 2,4 GHz, mantenha pressionado **CONNECT** por pelo menos 5 segundos até que o LED comece a piscar em verde rapidamente.
	- **•** Após uma conexão bem sucedida:
		- Em um Xbox, o LED indicador de status no headset acende em branco sólido e o LED indicador no dongle acende em verde sólido.
	- Em outros dispositivos, o LED indicador de status no headset acende em branco sólido e o LED indicador no dongle muda de verde para branco sólido automaticamente.

\* Caso contrário (por exemplo, em um PC Windows), pressione **CONNECT** no dongle.

### **DICAS:**

- **•** O headset se desligará automaticamente após 10 minutos de inatividade.
- **•** O LED no dongle entra no modo de conexão (piscando lentamente) após a desconexão do headset.
- **•** Algumas portas USB podem ser incompatíveis.

## <span id="page-15-1"></span>**Bluetooth (conexão secundária)**

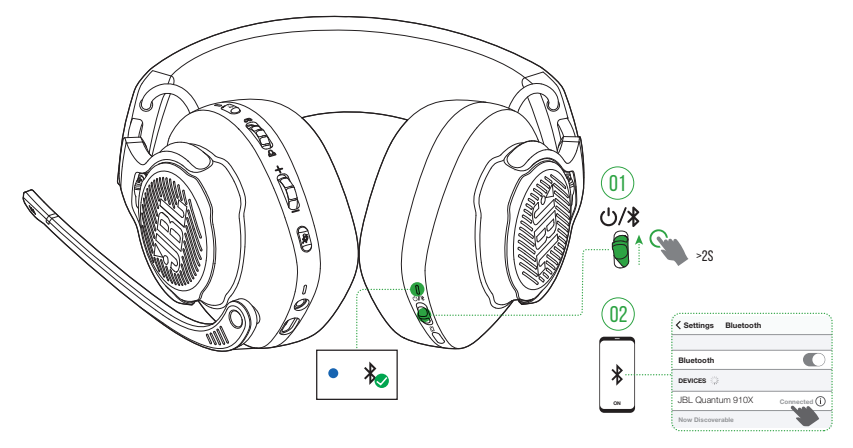

Essa função permite que você conecte seu smartphone ao headset enquanto está jogando, sem se preocupar em perder ligações importantes.

- **1.** No headset, empurre o controle deslizante  $\mathcal{O}/\mathcal{P}$  para cima e segure por 2 segundos para entrar no modo de emparelhamento Bluetooth.
	- Durante o emparelhamento, o LED de status piscará rapidamente.
- **2.** Ligue o Bluetooth no smartphone e selecione a opção "**JBL Quantum 910X**" em "**Devices"** (Dispositivos).
	- Enquanto os dispositivos se conectam, o LED piscará lentamente. Quando a conexão for concluída, o LED acenderá em azul constante.

### **OBSERVAÇÃO:**

• Da próxima vez que você ligar o headset, empurre o  $\mathcal{O}/\mathcal{R}$  controle deslizante para cima para reconectar o headset ao seu celular.

## **Controle de chamadas**

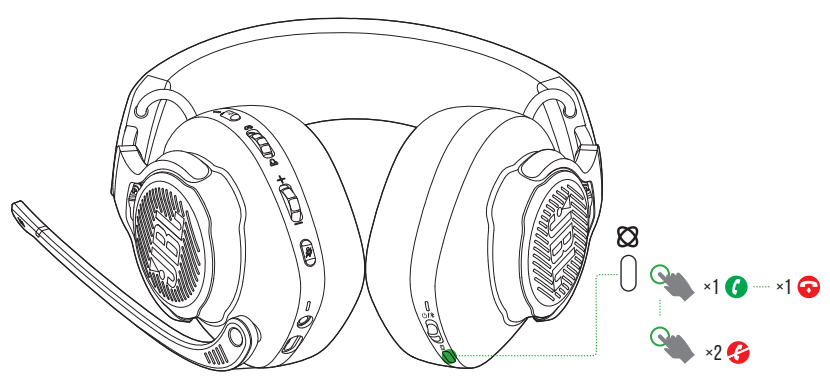

### **Se o smartphone receber uma chamada:**

- **Pressione <sup>®</sup>** uma vez para aceitar.
- Pressione **&** duas vezes para rejeitar.

### **Durante uma chamada:**

**Pressione <sup>®</sup>** uma vez para desligar.

### **DICA:**

**•** Use os controles de volume do dispositivo Bluetooth para ajustar o volume.

# <span id="page-17-0"></span>**Especificações do produto**

- **•** Modelo: QUANTUM910X WIRELESS FOR XBOX
- **•** Tamanho do driver: Drivers dinâmicos de 50 mm
- **•** Resposta de frequência (passiva): 20 Hz 40 kHz
- **•** Resposta de frequência (ativa): 20 Hz 20 kHz
- **•** Resposta de frequência do microfone: 100 Hz 8 kHz
- **•** Potência máxima de entrada: 30 mW
- **•** Sensibilidade: 113 dB SPL @1 kHz / 1 mW
- **•** SPL máximo: 93 dB
- **•** Sensibilidade do microfone: -38 dBV / Pa @1 kHz
- **•** Impedância: 32 ohm
- **•** Potência de transmissão sem fio de 2,4GHz: <11 dBm (EIRP)
- **•** Modulação sem fio de 2,4GHz: GFSK e π/4 DQPSK
- **•** Frequência da operadora sem fio de 2,4 GHz: 2400 MHz 2483,5 MHz
- **•** Potência transmitida por Bluetooth: <12 dBm (EIRP)
- **•** Modulação transmitida por Bluetooth: GFSK e π/4 DQPSK
- **•** Frequência Bluetooth: 2400 MHz 2483,5 MHz
- **•** Versões de perfil Bluetooth: HFP: v1.8, A2DP: v1.3
- **•** Versão Bluetooth: BT Core: v5.2
- **•** Tipo de bateria: Bateria de íons de lítio (3,7 V / 1300 mAh)
- **•** Alimentação de energia: 5 V, 2 A
- **•** Tempo de recarga: 3,5 horas
- **•** Tempo de reprodução de música com BT + 2,4 GHz ligado e iluminação ANC + RGB desligada: Até 34 horas
- **•** Tempo de conversação com BT + 2,4 GHz ligado e iluminação ANC + RGB desligada: Até 35 horas
- **•** Tempo de reprodução de música com somente 2,4 GHz ligado e iluminação ANC + RGB desligada: Até 37 horas
- **•** Tempo de conversação com somente 2,4 GHz ligado e iluminação ANC + RGB desligada: Até 37 horas
- **•** Tempo de reprodução de música com BT ligado e iluminação ANC + RGB desligada: Até 42 horas
- **•** Tempo de conversação com BT ligado e iluminação ANC + RGB desligada: Até 46 horas
- **•** Padrão de captação do microfone Unidirecional
- **•** Peso: 420 g

### **OBSERVAÇÃO:**

**•** As especificações técnicas poderão ser modificadas sem aviso prévio.

# <span id="page-19-0"></span>**Solução de problemas**

Se encontrar algum problema ao usar o produto, verifique os problemas a seguir antes de chamar a assistência técnica.

### **Sem energia**

- **•** O headset se desligará automaticamente após 10 minutos de inatividade. Ligue o headset novamente.
- **•** Recarregue as baterias do headset (ver ["Carregando seu headset"\)](#page-7-1).

### **Falha no emparelhamento de 2,4 GHz entre o headset e o dongle sem fio USB de 2,4 GHz**

**•** Aproxime o headset do dongle. Se o problema persistir, emparelhe novamente o headset com o dongle manualmente segundo as instruções (veja ["Emparelhamento manual"](#page-14-0)).

### **O EMPARELHAMENTO BLUETOOTH FALHOU**

- **•** Verifique se o Bluetooth está ligado no dispositivo que deseja conectar com o headset.
- **•** Aproxime o dispositivo do headset.
- **•** O headset está conectado via Bluetooth a outro dispositivo. Desconecte o outro dispositivo e repita o procedimento de emparelhamento. (Ver ["Bluetooth](#page-15-1) [\(conexão secundária\)"](#page-15-1).)

## **Nenhum som ou o som é de baixa qualidade.**

- **•** Certifique-se de ter escolhido **JBL QUANTUM910X WIRELESS FOR XBOX GAME** como o dispositivo padrão nas configurações de som do jogo do seu PC, Mac ou dispositivo de console de jogos.
- **•** Ajusta o volume do PC, Mac ou console de jogos.
- **•** Verifique se o controle de volume de jogo/chat no PC está selecionando o som apenas do jogo ou do chat.
- **•** Verifique se o cancelamento de ruídos está ligado e o TalkThru desligado.
- **•** A qualidade do som pode piorar significativamente se o headset for usado próximo a um dispositivo com USB 3.0 habilitado. Isso não é um defeito. Em vez disso, use um dock USB de extensão para manter o dongle o mais longe possível da porta USB 3.0.

### **Em conexão sem fio 2,4GHz:**

- **•** Verifique se o headset e o dongle sem fio de 2,4GHz estão emparelhados e conectados um com o outro.
- **•** As portas USB em alguns dispositivos de console de jogos podem ser incompatíveis com JBL QUANTUM910X WIRELESS FOR XBOX. Isso não é um defeito.

#### **Na conexão de áudio de 3,5 mm:**

**•** Verifique se o cabo de áudio de 3,5 mm está bem encaixado.

#### **Conexão Bluetooth:**

- **•** O controle de volume do headset não funciona com dispositivos conectados via Bluetooth. Isso não é um defeito.
- **•** Mantenha o headset afastado de fontes de interferência de rádio, tais como fornos de microondas e roteadores sem fio.

## **Meus colegas de equipe não conseguem ouvir a minha voz**

- **•** Certifique-se de ter escolhido **JBL QUANTUM910X WIRELESS FOR XBOX CHAT** como o dispositivo padrão nas configurações de som de chat do seu PC, Mac ou dispositivo de console de jogos.
- **•** Verifique se o som do microfone não está silenciado.

## **Não consigo ouvir minha voz**

• Ligue o sidetone (retorno de voz) usando o **JBL QuantumENGINE** para ouvir a sua própria voz sobre o áudio do jogo. Quando o sidetone (retorno de voz) é ativado, o ANC e o TalkThru são desligados.

# <span id="page-21-0"></span>**Licenças**

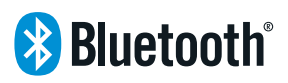

A marca comercial Bluetooth® e os logotipos são marcas comerciais registradas pertences à Bluetooth SIG, Inc. Toda e qualquer utilização destas marcas pela HARMAN International Industries, Incorporated é feita sob licença. As outras marcas registradas e nomes comerciais pertencem a seus respectivos proprietários.

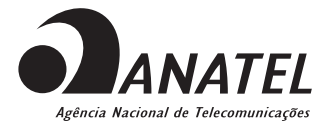

Este produto está homologado pela Anatel, de acordo com os procedimentos regulamentados para avaliação da conformidade de produtos para telecomunicações e atende aos requisitos técnicos aplicados.

Para maiores informações, consulte o site da Anatel – www.anatel.gov.br

Este equipamento não tem direito à proteção contra interferência prejudicial e não pode causar interferência em sistemas devidamente autorizados.

**Atenção:** conforme lei brasileira n° 11.291, a exposição prolongada a ruídos superiores a 85dB pode causar danos ao sistema auditivo.

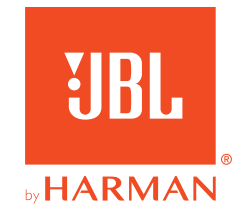